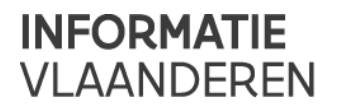

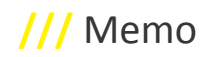

# **///** GIPOD Service API – GIPOD 4.1

Gedetailleerde informatie over de service contracten kan je vinden op de volgende link.

<https://service.gipod.vlaanderen.be/soap/help>

We streven ernaar om backward compatibel te blijven.

Bij vragen of opmerkingen kan u steeds het AGIV contactpunt contacteren.

# **VERSIE 4.1**

# *Nieuwe Methoden*

# **ListVerwijderdeSynergieen**

Via deze service-methode is het mogelijk een lijst van synergieën op te vragen die verwijderd werden door de piloot van de synergie.

# **ListVerwijderdeOmleidingen**

Via deze service-methode is het mogelijk een lijst van omleidingen op te vragen die verwijderd werden.

#### **ListMijnNotificaties**

Via deze service-methode is het mogelijk om alle notificaties op te vragen voor de aangemelde gebruiker. Het is mogelijk om het resultaat te filteren op basis van notificatietype, een notificatieblok of op notificatiecategorie. Men kan ook voor een sub-organisatie de notificaties opvragen. Standaard worden enkel de actieve info notificaties getoond. Men kan ook de volledige lijst opvragen.

De metadata van een notificatie hangt af van het type waartoe de notificatie behoort. Het resultaat wordt teruggegeven per notificatie type en men krijgt ineens de metadata van het type mee terug. De lijsten zijn niet gesorteerd alsook de lijst van types niet. Een type zonder notificaties wordt niet opgenomen in de lijst.

# **ListMijnNotificatiesOverzicht**

Via deze methode is het mogelijk een overzicht te krijgen van het totaal aantal notificaties en aantal ongelezen notificaties voor de aangemelde gebruiker. **ListMijnNotificatiesGebruikersInstellingen** 

Via deze methode is het mogelijk een overzicht van de gebruikerinstellingen (zichtbaar in UI, verzenden via mail, mail frequentie) voor alle notificatie types op te vragen voor de aangemelde gebruiker.

# **UpdateMijnNotificatiesGebruikersInstellingen**

Via deze methode is het mogelijk de gebruikersinstellingen voor de notificatie types in te stellen voor de aangemelde gebruiker. U dient in de request enkel de notificaties types door te sturen waarvoor u de gebruikersinstellingen wenst te wijzigen.

#### **MarkeerMijnNotificaties**

Via deze methode is het mogelijk om notificaties voor de aangemelde gebruiker te markeren als gelezen, ongelezen, verwerkt, onverwerkt.

# **UpdateUserSettings**

Via deze methode worden een aantal default gebruikersinstellingen ingesteld. Indien er bijvoorbeeld nog geen notificatie gebruikersinstellingen gedefinieerd zijn voor de aangemelde gebruiker dan worden de defaults ingesteld.

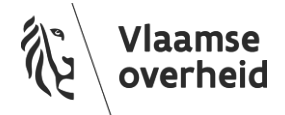